## **WŁĄCZENIE STREFY ZDEMILITARYZOWANEJ DMZ.**

Włączenie DMZ [Strefa zdemilitaryzowana] jest pomoce np. w przypadku programów do wymiany plików używających protokołu torrent czy DC++. Dodanie komputera do DMZ umożliwia pełną komunikację komputera z Internetem, bez żadnych ograniczeń . Niesie to za sobą możliwość włamania się na komputer, jednak w domowych realiach jest to mało prawdopodobne. Tak więc, jeśli masz problem z nawiązaniem połączenia jakimś programem do komunikacji czy wymiany to zacznij od DMZ ☺. UWAGA: DMZ nie jest równoznaczne z przekierowaniem portów, DMZ nie umożliwia połączenia z kamera podłączoną do Netia Spot.

Zaloguj się do Netia Spot pod adresem 192.168.1.254 używając nazwy użytkownika admin i hasła admin netia. Przejdź do zakładki USŁUGI, a następnie klinki na ZAPORA SIECIOWA.

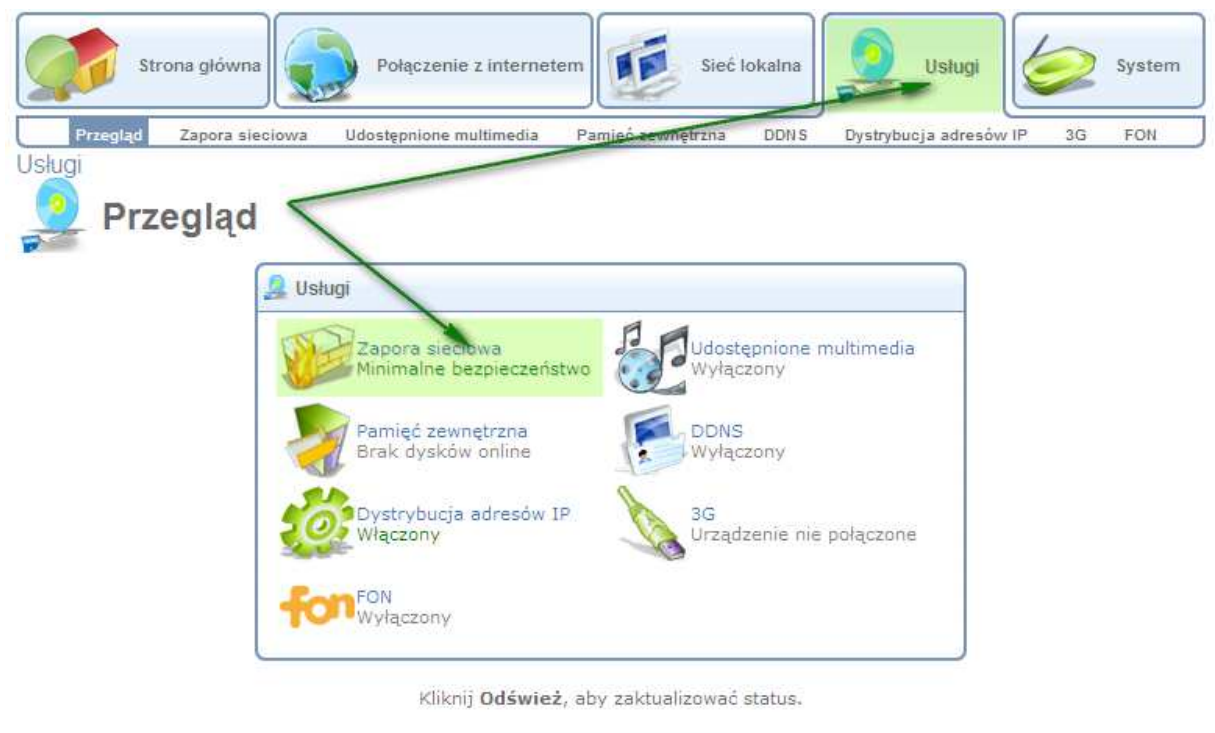

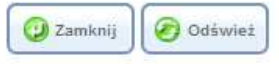

## Przełącz okno na **DMZ HOST**.

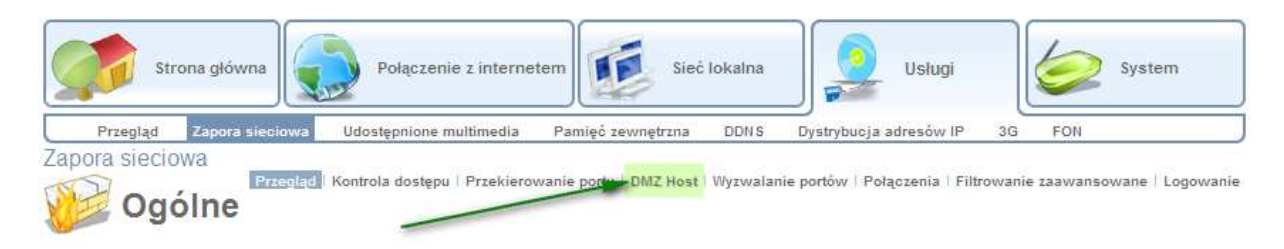

Wpisz adres IP komputera, który ma być w DMZ, może to być tylko jeden komputer. Koniecznie zaznacz Adres IP Hosta DMZ. Jeśli nie wiesz jaki jest adres IP komputera, możesz to sprawdzić w zakładce mapa. Po wpisaniu adresu kliknij ZASTOSUJ, następnie OK. Wyłącz i włącz program, z którym miałeś problemy. Teraz łączność powinna być już obustronna  $\odot$ 

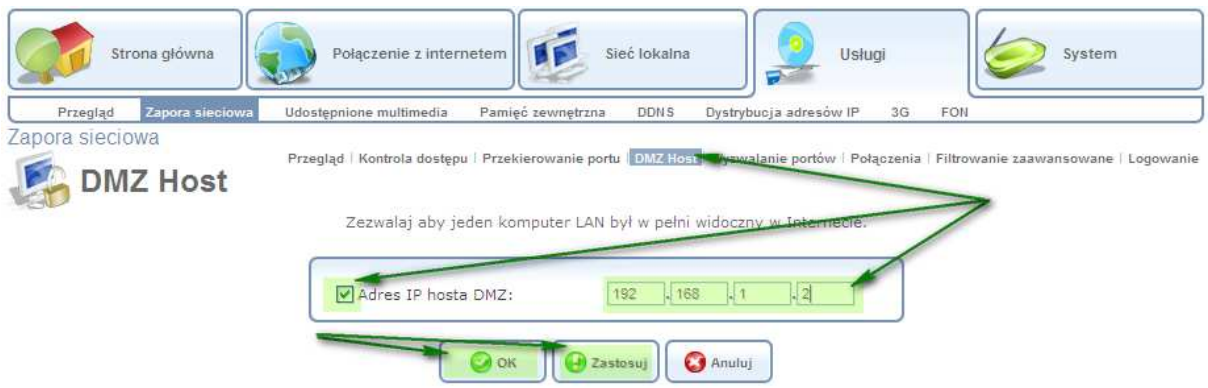

Aby sprawdzić adres IP komputera kliknij na **STRONA GŁÓWNA, ZOBACZ MAPĘ** 

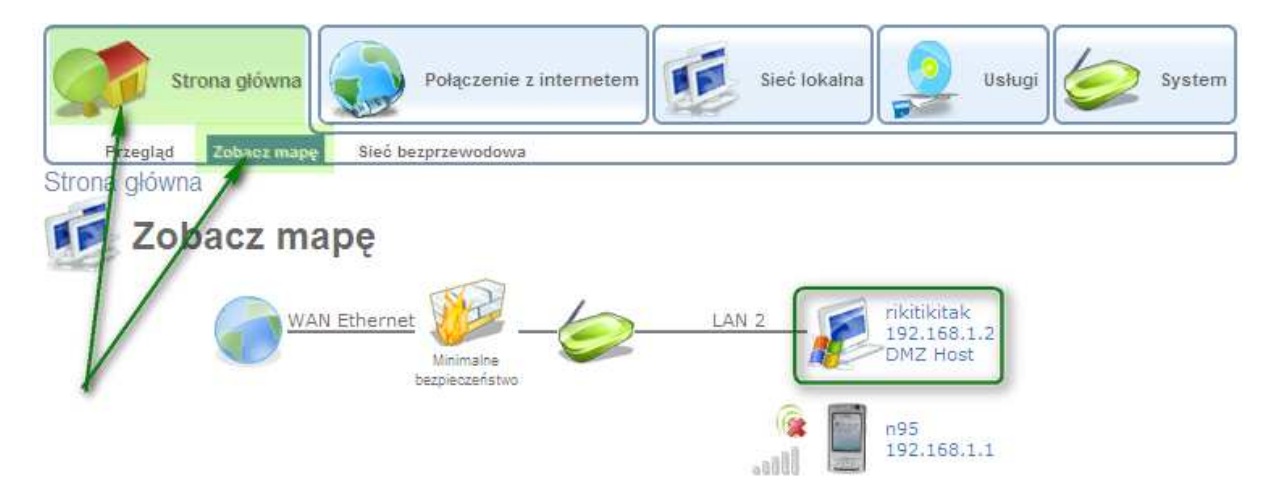